Tech Syport file

HITACHI *COLOUR 1140/V/TOR* **CM802E** CM802ET CM803ET

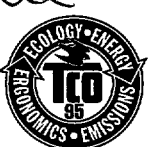

**ForCM802ET and CM803ET only**

# *USER'S MANUAL*

## **with** EasyMenu!

**EasyManu is HITACHI'S On Screen Display function for easy operation,**

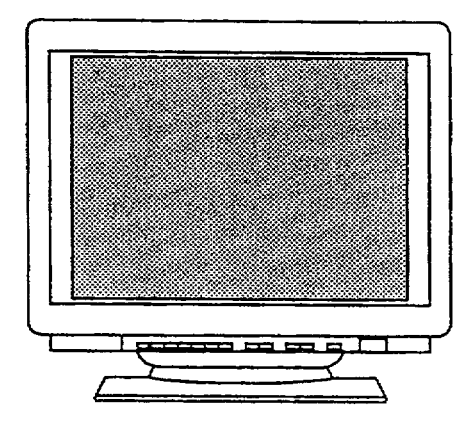

## **READ THE INSTRUCTIONS INSIDE CAREFULLY KEEP THIS USER'S MANUAL FOR FUTURE REFERENCE.**

**For future reference, record the serial number of your colour monitor.**

#### **SERIAL No.**

**The serial number is located on the rear of This monitor is Energy Star compliant the monitor. when used with a computer equipped**

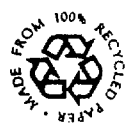

**EPA POLLUTION PREVENTER**

**with VESA DPMS.**

**The Energy Star emblem does not represent EPA endorsement of any product or service.**

# *MONITEUR COULEUR* CM802E *CM803ET*

# CM802ET *MANUEL LJTILISATEUR*

## **REMARQUE :**

**Les information contenues clans ce manuel peuvent ~tre modifiees saris preavis. Le constructeur n'accepte aucune responsabilite pour Ies erreurs qui peuvent eventuellement apparaitre clans ce manuel.**

# *SOMMA/RE [ ,,,..,..,*

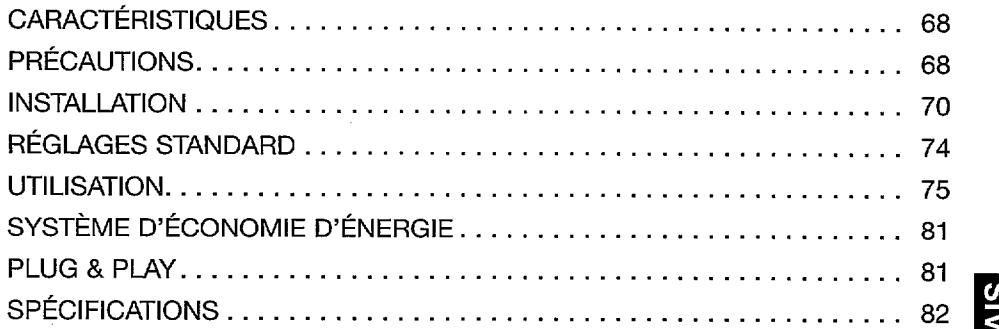

## **MARQUES DÉPOSÉES**

**VGA est une marque deposee d'lnternational Business Machines Corporation. Apple et Macintosh sontdes marques deposeesd'Apple Computer, inc. VESAestlamarque d'une organisation sansbutlucratif, la Video Electronics Standard Association.**

**Energy Starestune marquedel'EPA (Environmental Protection Agency, EPA).**

**E**

**E A**

**i**

## $CARACT$ ERISTIQUES

**Le moniteur couleur HITACHI offre Ies caracteristiques suivantes.**

#### **Tres haute precision d'image et excellent contraste**

**Mise au point tres precise et contraste eleve, ecran plat anti-refiets, circuit de mise au point dynamique, verre teinte et masque INVAR. Toutes ces caracteristiques permettent d'obtenir une**  $m$ ise au point extrêmement précise et un contraste très élevé afin de réduire la fatigue oculaire.

#### **Balayage multi-frequence**

**Grace au balayage automatique et au reglage automatique, cet appareil s'adapte a une vaste gamme de frequencies de balayage et a de nombreuses utilisations.**

#### **Fonction de contrble d'image numerique**

**La taille, la position, Ie reglage des coins, Ie reglage en trapeze et en parallelogramme et Ie reglage de la rotation, des coins droits et de I'affichage droit en trapeze et en parallelogramme peuvent ~tre realises au moyen de commandes numeriques.**

**Le reglage gbometrique defini peut &re memorise pour differences frequencies H/V Des fonctions, predefine, basees sur un microprocesseur, peuvent memoriser 26 jeux de reglages geometriques dent Ie reglage usine standard.**

#### **Fonctions numeriques de contr61e couleur**

**L'equilibre entre Ie rouge, Ie vert et Ie bleu est reglable par commande numerique. Le reglage de couleurs choisi peut ~tre memorise et rappele a I'aide du bouton de selection de couleur.**

#### **Systeme d'economie d'energie**

**L'agence americaine pour la protection de I'environnement (EPA, Environmental Protection Agency) a lance un programme baptise "Energy Star" dent I'objectif est d'inciter Ies constructeurs a mettre en ceuvre clans Ieurs produits une fonction d'economie d'energie. Cette fonction permet a un equipment de passer a un etat de faible consummation Iorsqu'il n'est pas utilise. Le moniteur couleur Hitachi est equipe d'un mode "veille" correspondent a une faible consummation electrique, conformement aux normes edictees par I'EPA clans son programme "Energy Star".**

**Voir la section "SYSTEME D'ECONOMIE D'ENERGIE" pour davantage d'informations.**

## **EasyMenu**

**II s'agit d'une fonction d'arlchage qui permet d'acceder directement aux differences operations de reglage a pattir du panneau avant.**

#### **Reduction** du moire

Ce **moniteur est equipe d'une fonction de reduction du moire horizontal et vertical, Plug & Play**

**Ce moniteur est conforme a la norme VESA DDC1 /2B Iorsqu'il est utilise avec un ordinateur conforme a VESA DDC (Display Data Channel)**

## *PRECAUTIONS [*

## **A NE RETIREZ JAMAIS LE COFFRET ARRIERE !**

**Le coffret arriere doit uniquement 6tre retire par un technician autorise. Ce moniteur couleur contient en effet des composants de tension elevee.**

## **~ ATTENTION A L'ELECTRICITY STATIQUE PRESENTE A LA SURFACE DE L'ECRAN !**

**Pour eviter tout risque d'electrocution due a I'electricity statique presente a la surface de I'ecran, debranchez Ie cordon d'alimentation au moins 30 secondes apres avoir eteint Ie moniteur.**

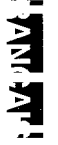

## **~ AITENTION AU MAGNETISM !**

**Lorsque Ie moniteur est mis sous tension ou Ie bouton crDegauss"enclenche, I'ecran est demagnetise pendant environ 10 secondes.**

**Cette operation genere un champ magnetique important autour du carter avant qui peut affecter Ies donnees stockees sur des bandes ou des disques magnetiques proches. Placez Ies appareils d'enregistrement magnetiques ainsi que Ies bandes et Ies disquettes, a I'ecart de ce moniteur.**

#### $\hat{A}$  **ÉVITEZ D'ALLUMER ET D'ÉTEINDRE LE MONITEUR À INTERVALLES TROP RAPPROCHES !**

**N'allumez pas et n'eteignez pas Ie moniteur a des intervalles trop rapproches. Vous risquez de provoquer Ie brouillage des couleurs ou la deterioration de I'affichage.**

#### **~ POUR UNE ISOLATION COMPLETE, RET[REZ LE CORDON D'ALIMENTATION !**

**Pour une isolation complete par rapport a la source d'alimentation, retirez Ie cordon d'alimentation du moniteur ou de la prise murale.**

#### **~ ECLAIRAGE AMBIANT**

**t**

**Afin de reduire la fatigue oculaire, evitez Ie rayonnement direct du soleil ou de l'eclairage de la piece sur I'ecran.**

## **~ APROPOS DE L'ENTRETIEN**

**La surface de ce moniteur a subi un traitement anti-reflets et anti-electrostatique. Utilisez de I'eau** ou un solvant à base d'alcool avec un chiffon doux tel que de la gaze pour nettoyer la surface de **I'ecran. N'utilisez jamais de nettoyants abrasifs pour vitres contenant de I'ammoniaque a forte concentration ou des produits chimiques puissants car ils endommageraient I'ecran. Nettoyez Ie coffrage et Ies boutons de reglage avec un chiffon doux Iegerement humide. N'UTILISEZ PAS de vaporisateurs, de solvants ou de nettoyants abrasifs.**

## **~ FAITES AITENTION AU BRANCHEMENT DU CORDON D'ALIMENTATION**

**Avant de brancher la prise male du cordon d'alimentation sur une prise murale de tension correcte,** vérifiez que la partie de ce cordon qui se trouve au niveau de la connexion est propre (c'est-à-dire **qu'il n'y a pas de poussiere). Ensuite, enfoncez fermement la prise male de ce cordon clans une prise murale afin d'eviter tout risque de choc electrique ou d'incendie.**

#### **~ ATTENTION uniquement** destine a I'utilisation en 200-240 V

 $\overline{C}$ et équipement utilise les systèmes de protection électriques du bâtiment où il est installé pour **I'isolation contre Ies courts-circuits ou Ies surtensions. Voir Ie tableau qui suit pour la localisation et** Ie nombre adéquats de systèmes de protection du bâtiment.

 $S$ vstèmes de protection en équipement monophasé ou sous-ensembles.

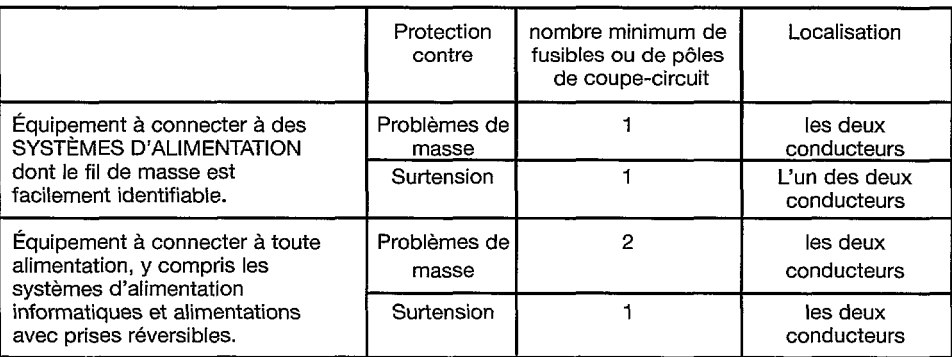

**Vérifiez** que les systèmes de protection du bâtiment correspondent aux conditions indiquées **clans ce tableau avant d'installer Ie moniteur.**

## **INSTALLATION**

**Installez Ie moniteur comme indique ci-apres en prenant soin de respecter la securite.**

## 1. Installation

Installez Ie moniteur **sur une base horizontale.**

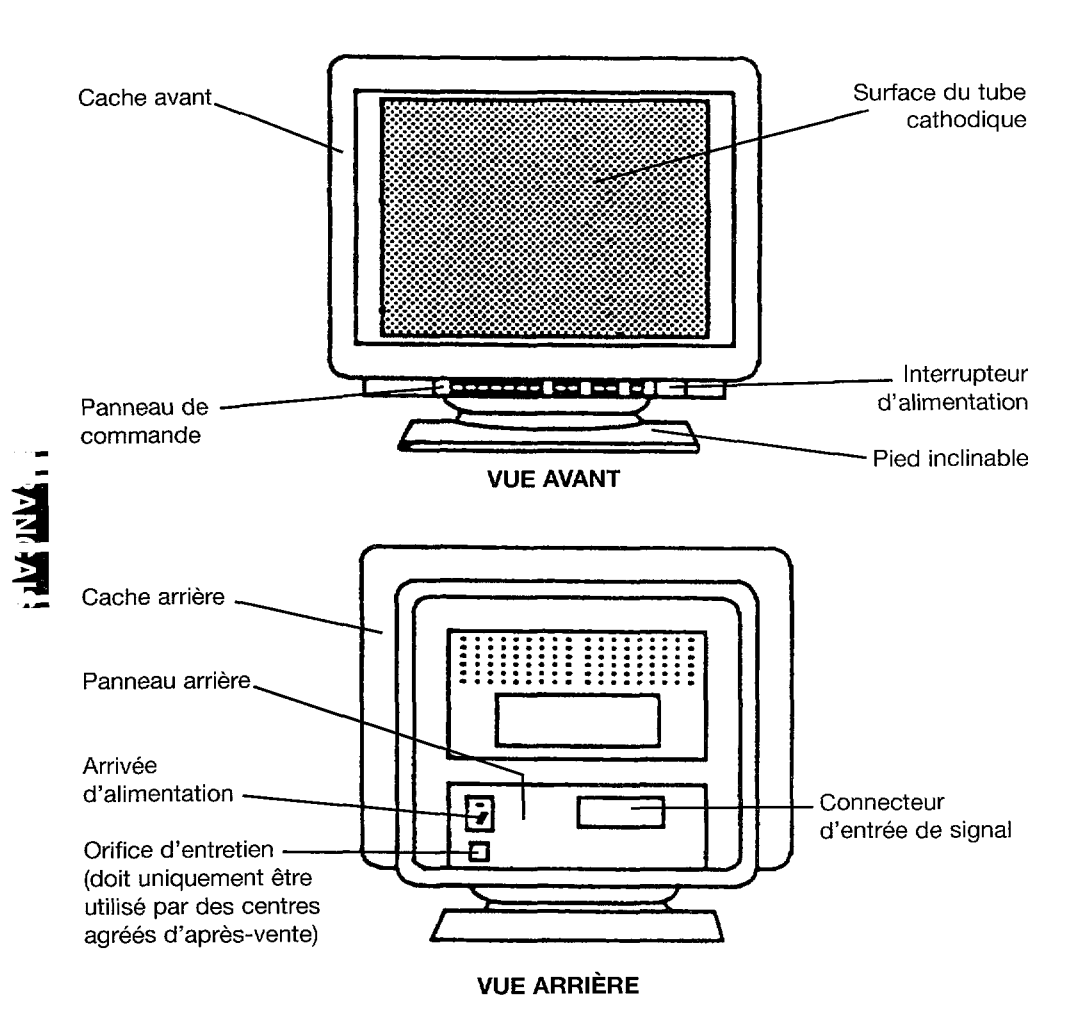

#### **~REMARQuE**

,

1

.

## **INSTALLEZ L'UNITE DANS UN ENVIRONNEMENT ADEQUAT !**

**N'EXPOSEZ PAS Ie moniteur a la pluie ou a I'humidite afin d'eviter toute electrocution ou r,isque d'incendie. Ce moniteur est destine a &re utilise clans un environnement de bureau. Evitezles vibrations, Iespoussieres etlesgazcorrosifs.**

#### **PLACEZ LE MONITEUR DANS UN ENDROIT BIEN VENTILE!**

**NE COUVREZ PAS Ie moniteur et ne placez aucun objet contre I'une ventile de ses surfaces (que ce soit au-dessus, a droite, a gauche, a I'arriere ou sous Ie moniteur). Des orifices de ventilation sent places sur tous Ie c6tes du coffret arriere afin d'eviter toute elevation de** température.

## **PLACEZ LE MONITEUR A L'ECART DES SOURCES DE CHALEUR !**

**NE PLACEZ PAS Ie moniteur sous Ie rayonnement direct du soleil ou pres d'appareils de chauffage.**

#### **ATTENTION AUX CHAMPS MAGNETIQUES !**

**Ne placez pas d'aimant, de systeme de haut-parleur, de Iecteur de disquettes, d'imprimante ou d'appareil capable de generer un champ magnetique aupres du moniteur. Un champ magnetique peut provoquer Ie brouillage des couleurs ou la distortion de I'affichage.**

## 2. Connexion du cordon d'alimentation

- **1. Verifiez que Ie cordon d'alimentation est conforme aux normes de securite du pays clans Iequel vous utilisez Ie moniteur.**
- **2. Branchez Ie connecter d'un cordon d'alimentation clans la prise "AC Inlet" du moniteur.**
- **3. Branchez la prise male du cordon d'alimentation clans une prise murale de tension correcte.**

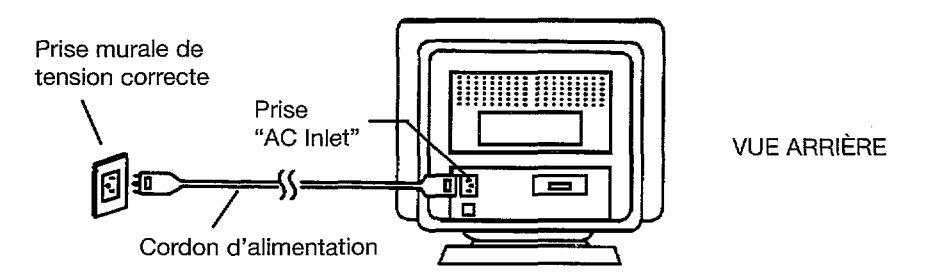

## **'~ TEMARQUE**

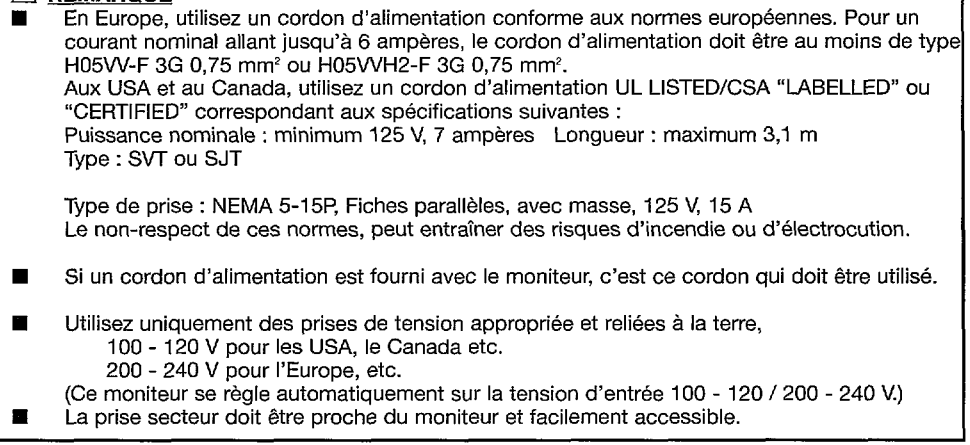

## 3. Connexion du cable de signalisation

- 1. **Branchez Ie connecter d'un cable de signalisation sur Ie connecter de signaux du moniteur, en verifiant que cet ensemble convient parfaitement. Serrez ensuite a fond Ies vis du boitier du connecter.**
- 2. **Branchez un autre connecter du cable de signalisation sur I'ordinateur central.**

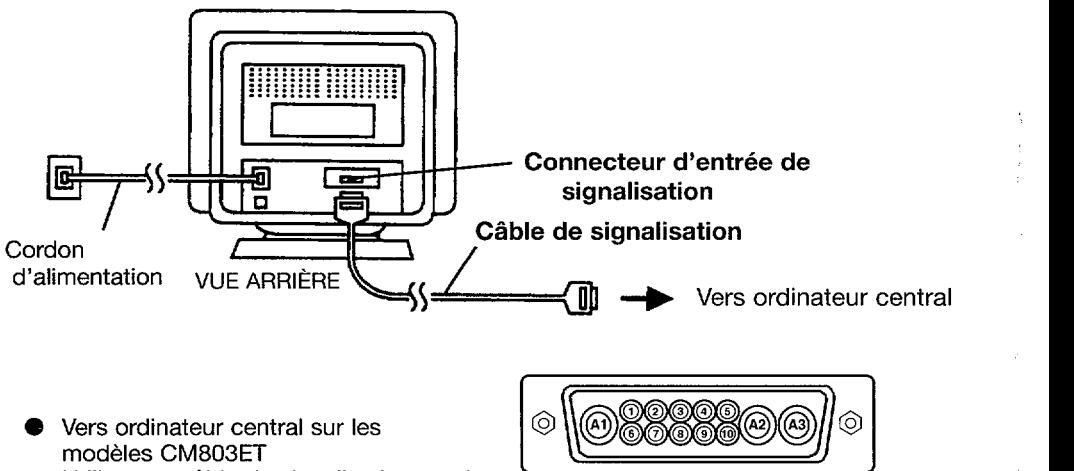

**Utilisez un cable de signalisation muni du connecter D-Sub de type 13W3.**

**Bornier (rattache a terre ch&ssis) Connecter D-Sub de type 13W3**

**4 . .—** .-

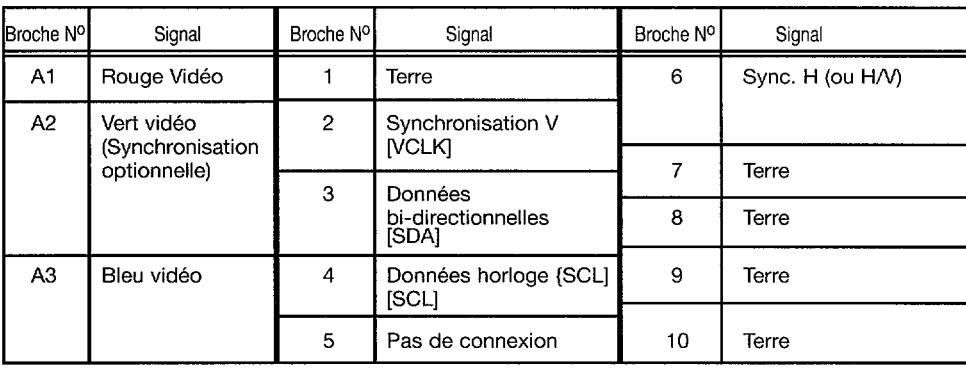

Pour les modèles CM802E et CM802ET utilisez **un c~b[e de signalisation muni du connecter a 15 = broches D-Sub. /**

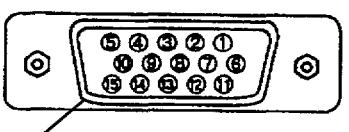

**Born r (rattache aterre chassis) Connectel a 15 broches Mini D-Sub**

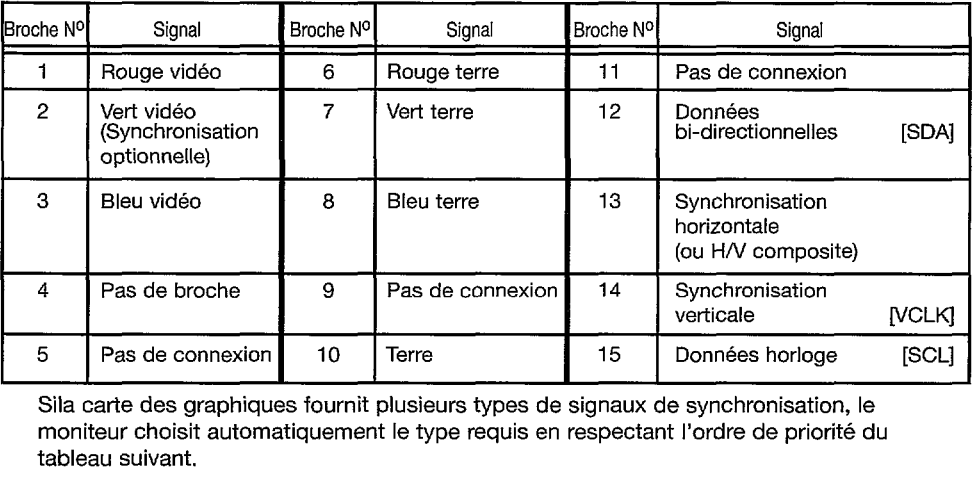

**SiIa carte des graphiques fournit plusieurs types de signaux de synchronisation, Ie moniteur choisit automatiquement Ie type requis en respectant I'ordre de priorite du tableau suivant.**

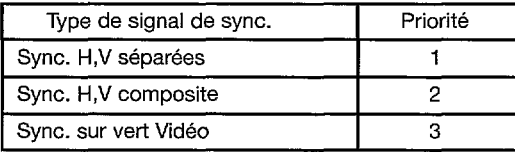

## 4. Mise sous tension

Mettez d'abord Ie moniteur sous tension, puis I'ordinateur. Consultez, ala page 75, la section intitulee **"MISE SOUS TENSION/HORS TENSION".**

## **REMARQUE**

i<br>V

■ **Apres avoir mis Ie moniteur hors tension, attendez au moins 5 secondes avant de Ie**  $r$  **remettre sous** *tension.* 

**Si vous ne respectez pas cet intervalle de 5 secondes minimum, Ie moniteur peut fonctionner de faqon inhabituelle.**

- Si *l'image n'apparâit* pas, mettez le moniteur hors tension, vérifiez ce qui suit, et **attendez au moins 30 secondes avant de Ie remettre sous tension. Verifiez l'interrupteur d'alimentation de I'ordinateur, la connexion du cordon d'alimentation, la connexion du cable de signalisation et Ie signal de synchronisation en entree.**
- **Si apres la mise sous tension, la couleur n'est pas de bonne qualite, attendez environ 10 minutes puis appuyez sur Ie bouton "Degauss".**

## **1 REGLAGES STANDARD I**

**Des fonctions predefinies, basees sur microprocesseur, peuvent memoriser 26 jeux de reglages geometriques, y compris Ies reglages standard.**

**Les reglages standards suivants ont ete programmed en usine.**

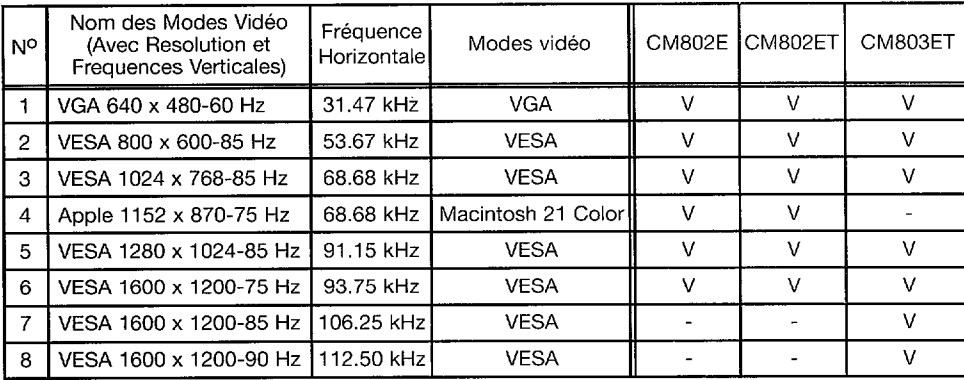

## REMARQUE :

- **Les** signaux d'entrée ayant approximativement les mêmes fréquences peuvent être  $const$ **idérés** comme *identiques*.
- **Les conditions de temporisation horizontales suivantes sent recommandees (avec synchronisation HV separee ou composite).**

**Pour une frequence horizontale de 31 kHz -52 kHz :**

**Le palier du noir horizontal avant doit &re superieur a 0,1 ps.**

**La Iargeur de synchronisation horizontale doit se situer entre 1,0 et 3,8 W.**

**Le palier du noir horizontal arriere doit 6tre superieur a 1,2 p.s.**

**La** largeur du suppression de faisceau noir horizontale doit être supérieure à 3,5 **ps.**

- **Pour une frequence horizontale de 52 kHz -100 kHz :**
	- **Le palier du noir horizontal avant doit ~tre superieur a 0,1 ps.**
	- **La Iargeur de synchronisation horizontale doit se situer entre 0,8 et 3,0 p.s.**
	- **Le palier du noir horizontal arriere doit &re superieur a 1,1 w**
	- **La Iargeur du suppression de faisceau noir horizontal doit 6tre superieure a 2,3 ps.**

**Les conditions de temporisation verticals suivantes sent recommandees :**

**Le palier du noir vertical avant doit &re superieur a 9 W.**

**La Iargeur de synchronisation verticale doit ~tre superieure a 100 ps.**

**Le palier du noir vertical arriere doit 6tre superieur a 400 W.**

**La Iargeur du suppression du faisceau noir vertical doit @tre superieure a 450 w..**

- $Si$  **le** palier du noir avant ou arrière est extrêmement long ou si le temps d'affichage **des** données est extrêmement court, il peut s'avérer impossible de régler la taille et **la position desirees.**
- **Les reglages standard peuvent @tremodifies saris preavis.**
- **Ce moniteur est teste et conforme aux normes ergonomiques ZH1 /61 8 et EN29241 -{ (1S09241 -3) pour Ie mode video VESA 1024x768 -75 Hz ci-dessus.**

 $\mathbf{A}$  and  $\mathbf{A}$ 

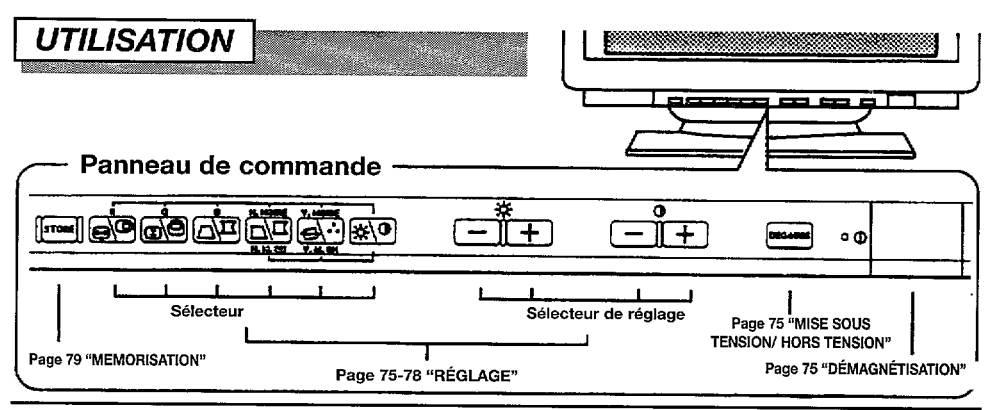

## **MISE SOUS TENSION/HORS TENSION**

- $\bullet$  Appuvez sur l'interrupteur  $(\Phi)$ , pour mettre le moniteur sous tension ou hors tension
	- Lorsque le moniteur est sous, le voyant d'alimentation est allumé.

## **DÉMAGNÉTISATION**

- Appuyez sur le bouton [DEGAUSS], pour démagnétiser manuellement.
	- Utilisez ce bouton uniquement lorsque vous constatez des impuretés au niveau de la couleur à l'écran après avoir mis le moniteur sous tension. Ce moniteur est "démagnétisé" automatiquement pendant la mise sous tension initiale.
	- Attendez au moins 10 minutes avant de réutiliser cette fonction.

## **REGLAGE**

- Appuyez sur le sélecteur du dispositif que vous souhaitez régler. Vous pouvez alors procéder à un ajustement en utilisant les interrupteurs de réglage, comme indiqué sur les tableaux suivants.
	- La fonction d'affichage à l'écran "EasyMenu" indique les éléments sélectionnés et les critères de réglage.
	- Lorsqu'EasyMenu n'apparaît pas, vous pouvez commencer le réglage du contraste et de la luminosité uniquement, sans appuyer sur un sélecteur.

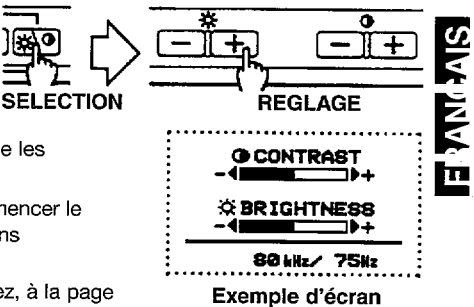

"EasyMenu"

Vous pouvez mémoriser le paramètre réglé. Consultez, à la page 79, la section intitulée "MEMORISATION".

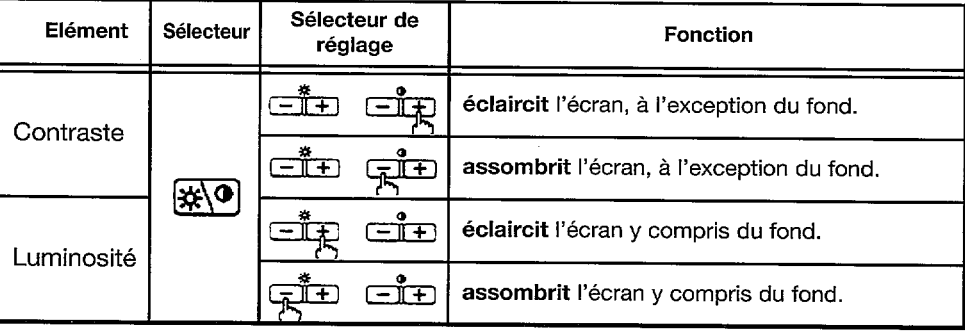

## REGLAGES **(Suite)**

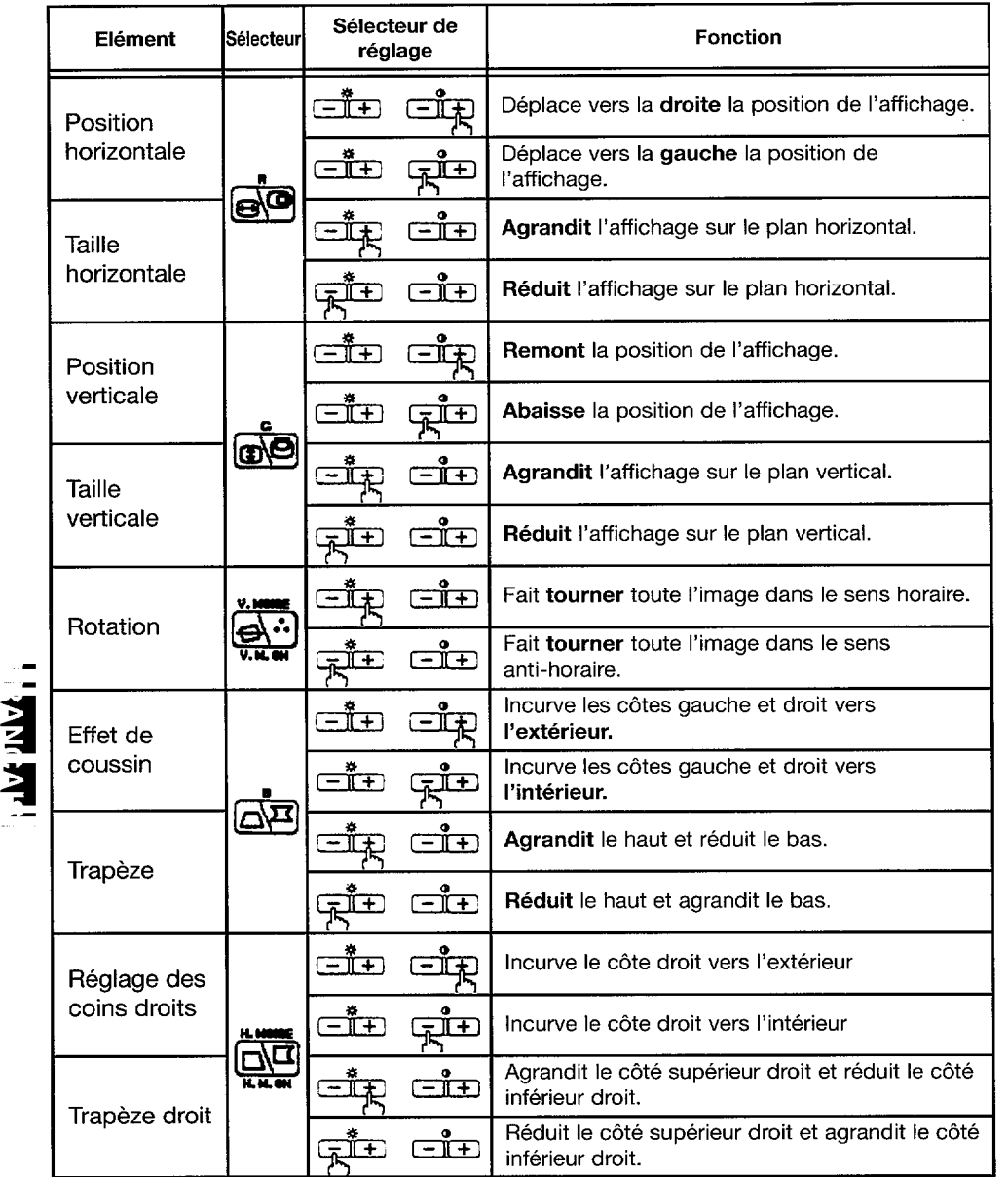

■ **Nous vous recommandons d'utiliser Ies procedures suivantes de reglage des deformations "Rotation" - "Reglage des coins" et "Trapeze" -+ "Reglage des coins droits" et "Trapeze droit" (Reglage du c6te gauche) (Reglage du cdte droit)**

**.,**

Ç

Î.

**76**

. .

**.**<br> **.**<br> **.**<br> **.** 

**4 .**

## **REGLAGES (Suite)**

ĵ t

à

Á

 $\epsilon$ 

 $\lambda$ 

V,

Į.

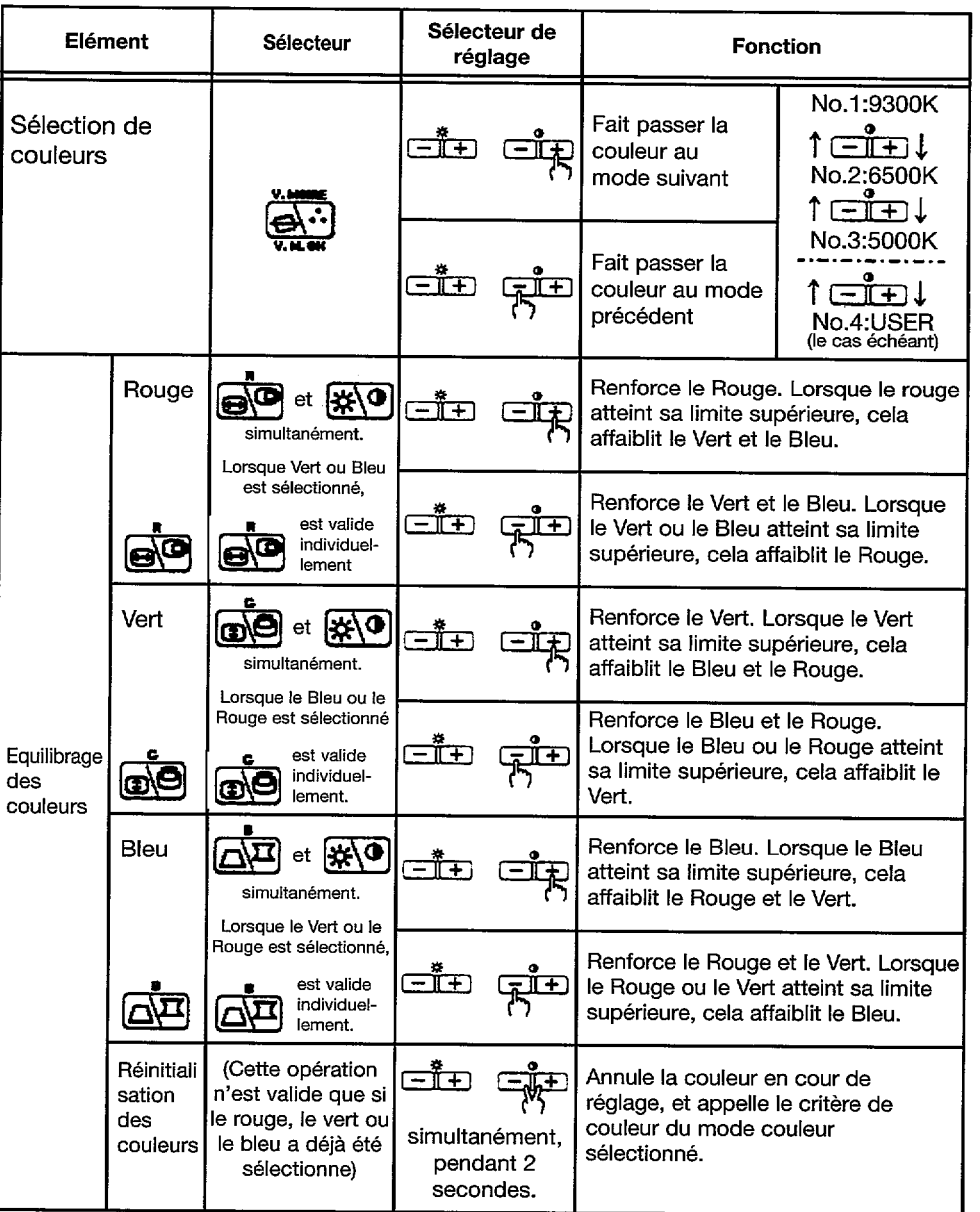

Le mode "No.4:USER" n'est pas réglé en usine et vous pouvez le programmer si vous  $\blacksquare$ le souhaitez. Après avoir procédé à "l'équilibrage des Couleurs" (Rouge, Vert ou Bleu) et une "MEMORISATION" (consultez la page 79), votre équilibrage des couleurs est rétabli en sélectionnant l'opion "No.4:User".

**EL ANGALS** 

## **RÉGLAGES (Suite)**

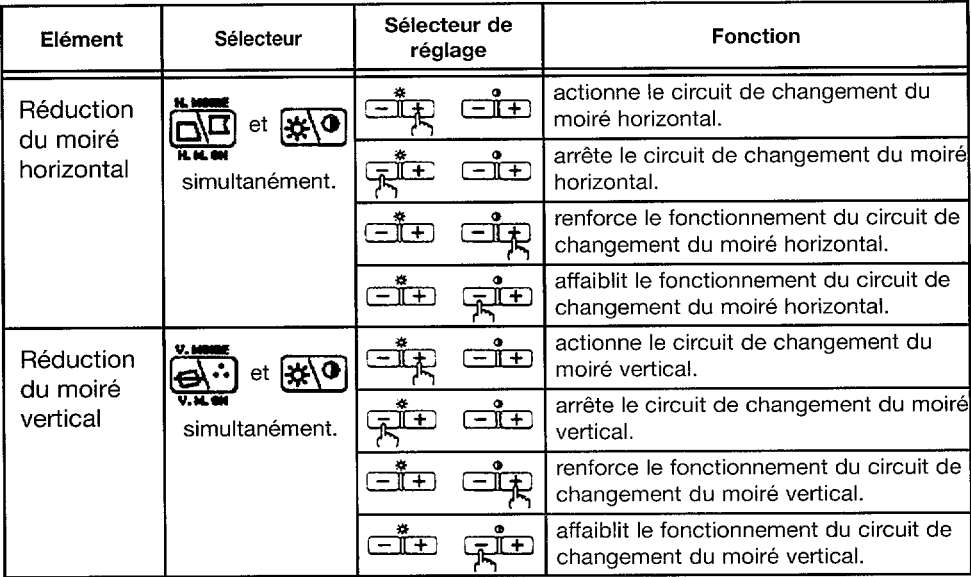

- Le moiré peut apparaître à l'écran du fait de la présence de parasites entre le pas des points du tube cathodique et le signal vidéo, sous l'effet de différents paramètres : image vidéo, taille de l'affichage, luminosité de l'affichage, etc. Avant d'ajuster le moiré, vous devez régler les paramètres : taille et luminosité de l'affichage, etc.
- Dans certains cas, cela peut entraîner une détérioration de la qualité de l'affichage : mise au point, tremblements, etc.
	- La condition du circuit du changement du moiré est indiquée lorsque vous appuyez sur comme indiqué ci-après. le sélecteur,  $\mathbf{x} \setminus \mathbf{0}$

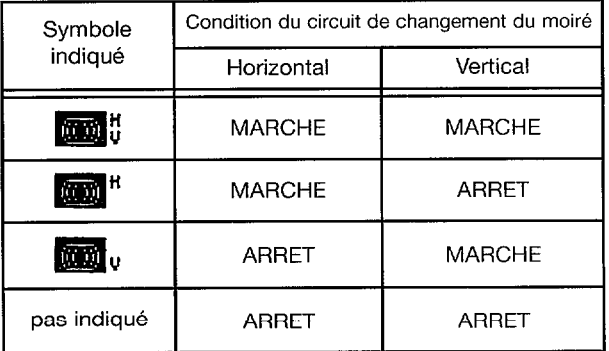

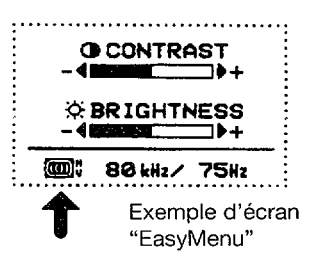

## **MEMORISATION**

● Appuyez **sur Ie contacteur ~, pour memoriser Ies STORED ! : donnees du reglage en tours, en procedant comme suit. ~**

.<br>**............................** 

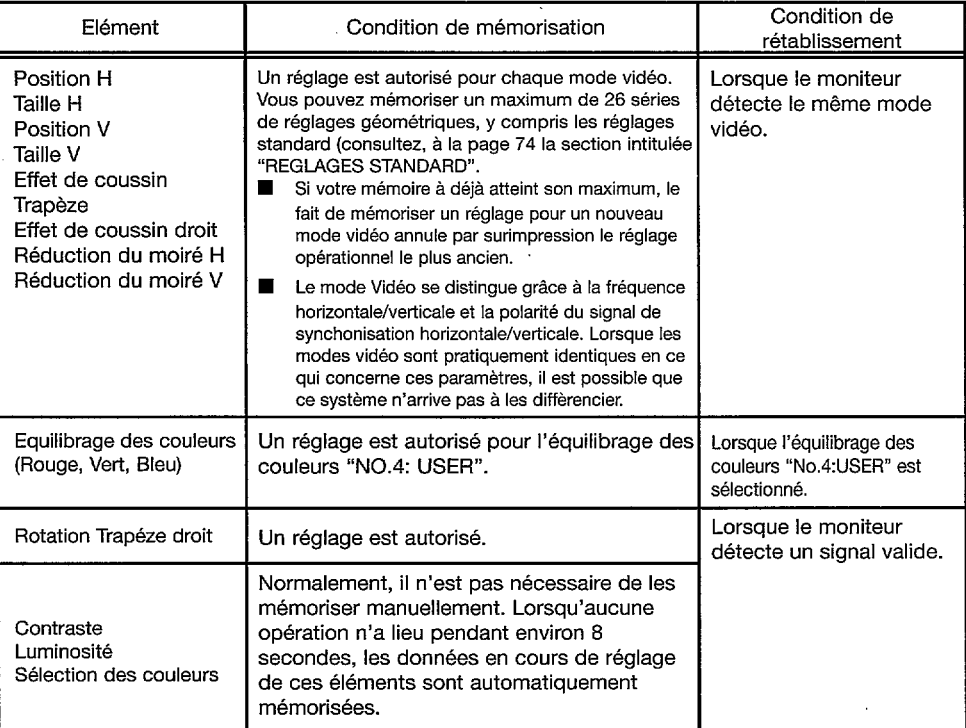

## REINITIALISATION **and the international formula**

● **Uniquement Iorsque vous souhaitez annuler toutes vos donnees de memorisation, mettez l'interrupteur d'alimentation ( ~ ) sur la \*U position MARCH: tout en appuyant simultan6ment sur Ies**

**contacteurs ~ ce qui permet de retablir des reglages standard d'origine. Tout [es donnees memorisees sent perdues et toutes Ies conditions de reglage sent ramenees aux valeurs d'origine.**

# **VÉRIFICATION DES SIGNAUX**

● **Pour consulter la condition du signal d'entree, appuyez sur Ie ~**

**contacteur**  $\mathbf{R}$ **~ (CC)NTRASTE/LUMINOSITY) H BRIGHTNESS ~**

**Les frequencies horizontales et verticals sent indiquees.**

■ Précision de la fréquence: Horizontale, environ = ± 2kHz 
continue d'écran
<br>
Verticale environ
+ 2Hz
Exemple d'écran **Verticale, environ**  $\pm$  **2Hz** 

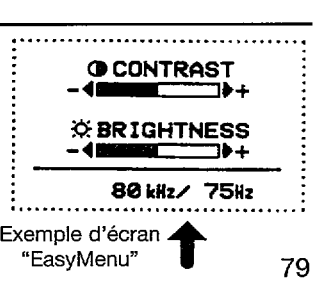

ŘФ

## VERIFICATION AUTOMATIQUE DE SIGNAUX

● **Lorsque Ie moniteur detecte un changement de condition d'entree du signal, il indique automatiquement cette situation, comme suit.**

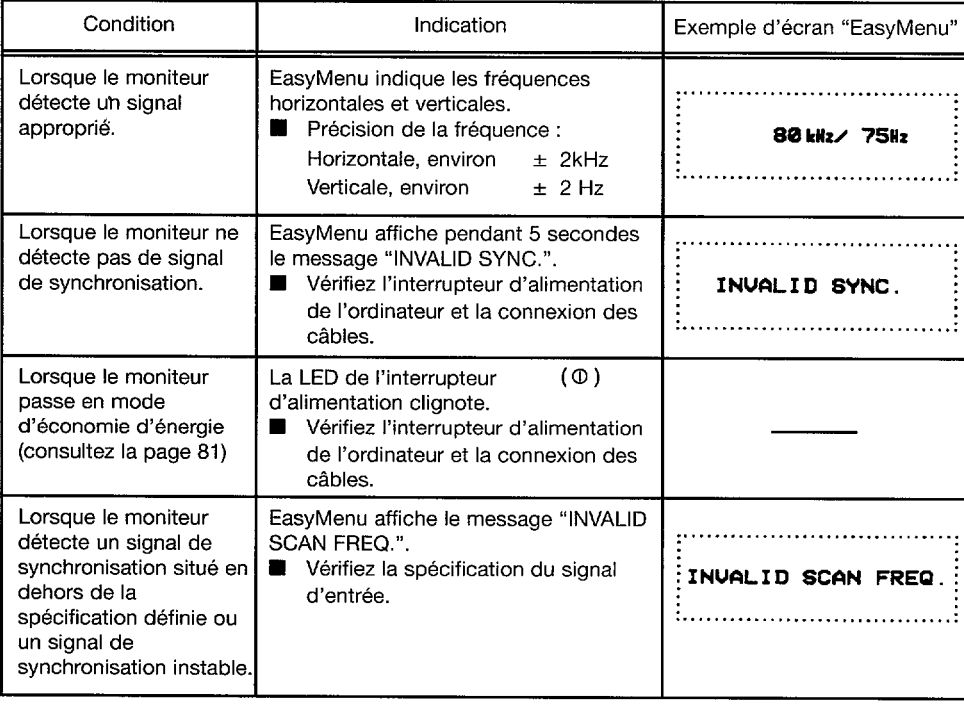

## Video Muting

● **Lorsque Ie moniteur detecte un changement de condition d'entree du signal, il modifie automatiquement I'image.**

**Cette fonction masque Ies images brouillees qui pourraient appara~tre pendant la periode de changement du signal d'entree.**

**Cette periode de changement depend du temps necessaire a la stabilisation du signal de replacement.**

"不可

# *SYSTEME D'ECONOMIE D'ENERGIE I ,..,,,+,.. ,<, ,,<,.,.>,*

Y,

● **Ce moniteur est conforme aux normes d'economie d'energie requises par VESA, Nutek et Energy Star. Le systeme d'economiseur d'energie de ce moniteur ne fonctionne que Iorsque Ie PC et/ou Ie contrbleur graphique est conforme a la norme VESA DPMS.**

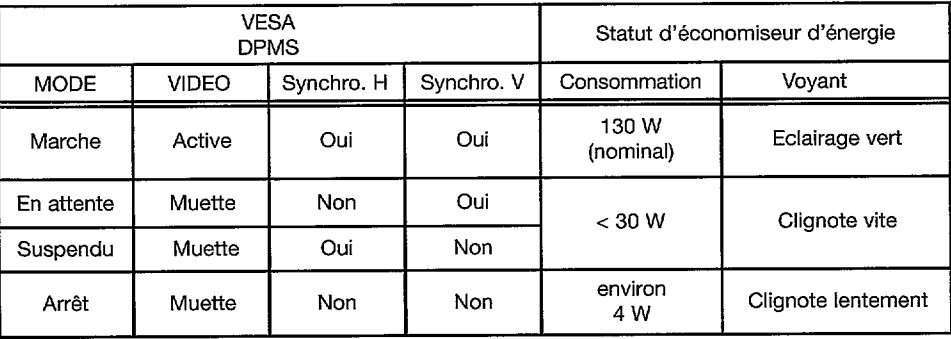

## **PLUG & PLAY . ..,,,,,.**,,,.,',~... . . . . . . . . . . . . . . .

**I E** ● **Ce moniteur est conforme aux specifications DDCI et DDC2B de VESA. Le & systeme Plug & Play permet de brancher facilement des ordinateurs et peripheriques (y compris des moniteurs). II fonctionne Iorsque [e moniteur est raccorde a un ordinateur qui a la fonction DDC et qui fait tourner un Iogiciel de systeme d'exp[oitation en mesure de gerer Ies fonctions "Plug & Play".**

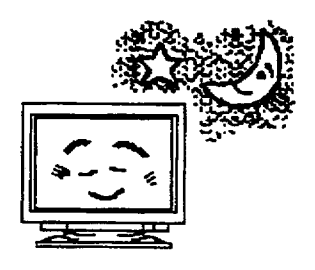

## SPÉCIFICATIONS

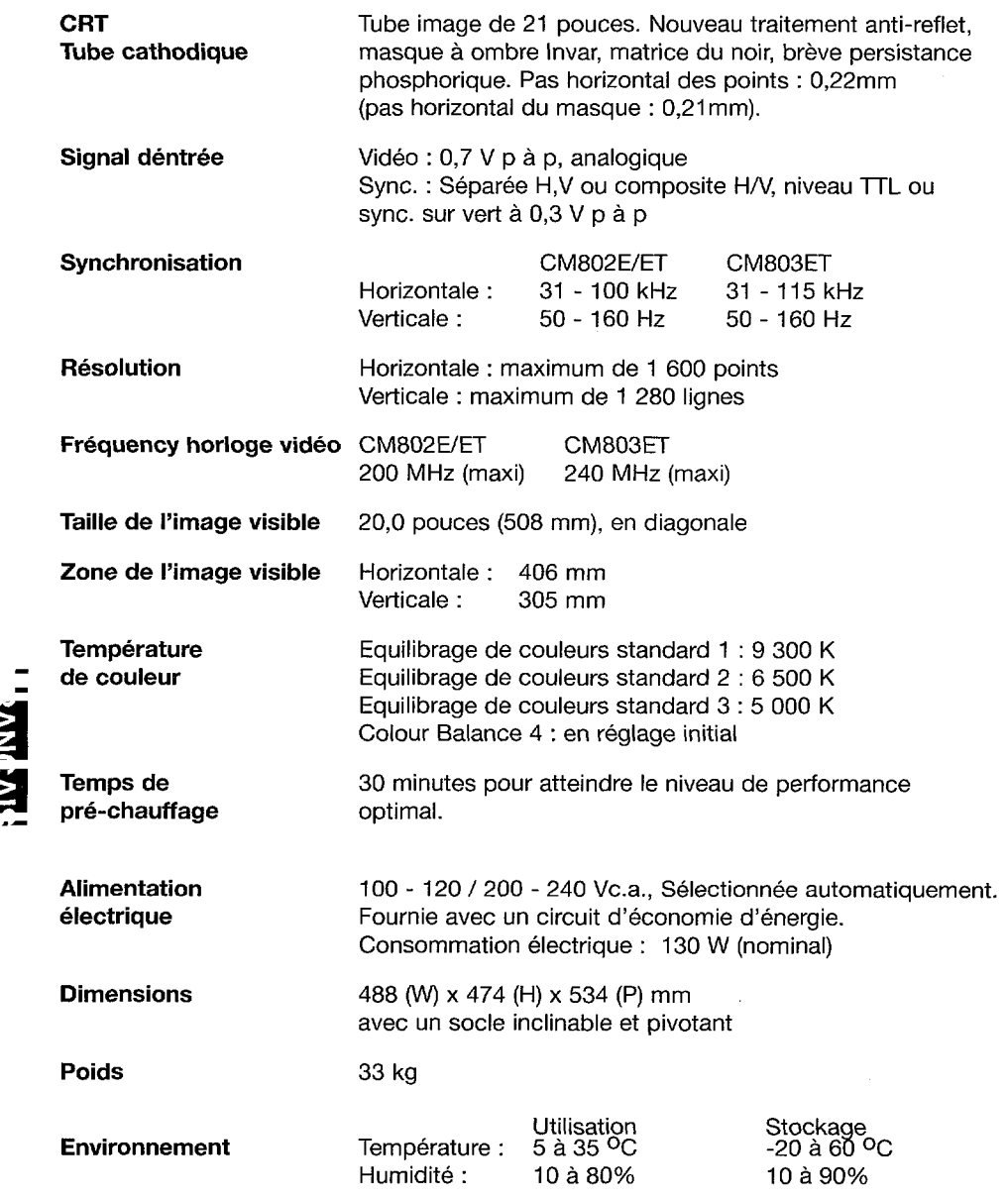

**Les specifications et la conception des moniteurs peuvent @tremodifees saris prevais.**

**a**

## **HITACHI**

**Hitachi, Ltd. Tokyo, Japan International Sales Division**

THE HITACHI ATAGO BUILDING, No. 15 –12 Nishi Shinbashi, 2 – Chome, Minato – Ku, Tokyo 105-8430, Japan. Tel: 03 35022111

Bourne End

Bourne 2 and Athens Buckinghamshire **GREECE UNITED KINGDOM Fax: 1-6835694** Fax: 01628 643400 Email: consumer-service@hitachi-eu.com

## **HITACHI EUROPE GmbH HITACHI EUROPE S.A.**

Dornacher Strasse 3 08028 Barcelona D-85622 Feldkirchen bei München **SPAIN GERMANY** Tel: 93 409 2550 Tel: +49 -89-991 80-0 Fax: 93 491 3513 Fax: +49 - 89 - 991 80 -224 Email: rplan@hitachi-eu.com Hotline: +49 - 180 - 551 25 51 (12ct/min.) Email: HSE-DUS.Service@Hitachi-eu.com

## **HITACHI EUROPE SRL** Box 77

Via T. Gulli n.39 S-164 94 KISTA 20147 MILAN **SWEDEN ITALY** Tel: 08 562 711 00 Tel: 02 487861 Fax: 08 562 711 11 Fax: 02 48786381 Servizio Clienti Tel. 02 38073415 Email: customerservice.italy@hitachi-eu.com

Lyon Office **Strandveien** 18 B.P. 45, 69671 Bron Cedex 1366 Dysaker **FRANCE NORWAY** Tel: 04 72 14 29 70 Tel: 02205 9060 Fax: 04 72 14 29 99 Fax: 02205 9061 Email: france.consommateur@hitachi-eu.com Email csgnor@hitachi-eu.com

## **HITACHI EUROPE LTD. HITACHI EUROPE S.A.**

Dukes Meadow 364, Kifissias Ave. & 1, Delfon Str. Millboard Road 152 33 Chalandri SL8 5XF Tel: 1-6837200 Tel: 01628 643000 Email: service.hellas@hitachi-eu.com

Munich Office Gran Via Carlos III, 101 - 1

## **HITACHI EUROPEAB**

Email: csgswe@hitachi-eu.com

## **HITACHI EUROPE LTD.**

**HITACHI EUROPE S.A.S** Norwegian Branch Office

## **ITEM N.V./S.A. (INTERNATIONAL TRADE FOR ELECTRONIC MATERIAL & MEDIA N.V./S.A)**

UCO Tower – Bellevue, 17 B – 9050 GENT **BELGIUM (for BENELUX)** Tel: 09 230 48 01 Fax: 09 230 96 80 Email: hitachi.item@skynet.be

## **www.hitachi-consumer-eu.com**